# INSTRUCTIE

# **INSTELLEN SPAMFILTER**

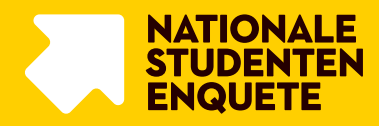

Om deelname van studenten aan de NSE mogelijk te maken, is het belangrijk dat de uitnodiging voor deelname hen goed bereikt. MWM2 stuurt de uitnodigingen per e-mail naar de studenten. Het primaire e-mailadres dat wij gebruiken, is in veel gevallen het e-mailadres van de instelling.

Om ervoor te zorgen dat de uitnodiging voor deelname niet wordt tegengehouden door het spamfilter, is het belangrijk dat **de IT-afdeling van jouw onderwijsinstelling** de spamfilters correct instelt.

## WAT JE ZELF MOET DOEN

### **Actie is belangrijk!**

De actie op basis van deze instructie is van wezenlijk belang voor het succes van de NSE binnen jouw instelling! Hiermee zorg je ervoor dat de uitnodigingen door jullie servers worden geaccepteerd en goed aankomen bij jullie studenten.

Volg samen met jullie systeembeheerder de volgende instructies op:

- 1. Controleer of het spamfilter van je instelling wordt ingesteld via SURFmailfilter<sup>1</sup>.
	- a. Is dit **wel** het geval? Ga dan naar **stap 2**.
	- b. Is dit **niet** het geval? Ga dan door naar **stap 3.**
- 2. Controleer of je instelling gebruikmaakt van andere maildiensten dan SURFmail (bijvoorbeeld: Office365, Microsoft Exchange, Google for Business).
	- a. Is dit **wel** het geval? Ga dan door naar **stap 3.**
	- b. Is dit **niet** het geval? Dan hoef je verder **geen actie** te ondernemen. De overige stappen zijn niet voor jouw instelling van toepassing. Het spamfilter wordt automatisch aangepast door SURFmailfilter.
- 3. Jullie spamfilter wordt **NIET ingesteld via SURFmailfilter**. Je moet dan als instelling zelf het IPadres en de afzender als veilig markeren op **al jullie eigen mailservers:**
	- Stelde volgende IP-adressen in als veilige afzender:
		- 185.136.64.128/27
		- 185.136.65.128/27
	- Markeer *[noreply@nse.nl](mailto:noreply@nse.nl)*, *[info@nse.nl](mailto:info@nse.nl)* en *student@nse.nl* als veilige afzenders. De enquête wordt verstuurd via noreply@nse.nl. Info@nse.nl is de helpdesk voor vragen over de NSE. Student@nse.nl is de helpdesk voor studenten.
	- Ga door naar stap 4.
- 4. Overleg met jullie systeembeheerder of er andere aanpassingen nodig zijn in de instellingen van de servers/spamfilters om rond de uitstuurmomenten de mailing voor de NSE goed te kunnen ontvangen. Denk daarbij aan het mogelijk ophogen van het maximaal aantal te ontvangen mails van één afzender binnen een periode (minimaal 5.000 per kwartier) of het minder streng instellen van het zelflerend vermogen van een spamfilter. Welke aanpassingen voor jouw instelling relevant en nodig zijn voor de bulkmailing van de NSE kan alleen door jouw systeembeheerders worden aangegeven en doorgevoerd.

**Het is belangrijk dat uiterlijk 28 november de bovenstaande afzenders en het IP-adres als veilig zijn ingesteld. Op 4 december voeren we de controle uit voor het spamfilter.**

<sup>1</sup> *SURFmailfilter is een dienst van SURF en draait in het SURFnet-netwerk[. https://www.surf.nl](https://www.surf.nl/)*

# CONTROLE

Op 4 december testen wij of de e-mails verstuurd vanuit de MWM2-omgeving aankomen bij jullie. Deze e-mails zullen bestaan uit een aanhef, gericht aan jou als contactpersoon, met daaronder de uitnodiging zoals deze aan de studenten verstuurd wordt. Zo bootsen wij zo realistisch mogelijk de mail na die straks ook naar de studenten verstuurd zal worden.

Voor de test sturen wij een mail vanuit de afzender (noreply@nse.nl) en vanaf het IP-adres bij punt 3 hierboven. Wanneer voor de test een ander e-mailadres moet worden gebruikt dan die van NSE Contactpersoon, vul je de te gebruiken e-mailadressen in tijdens het updaten van de contactgegevens. Als je de contactgegevensvragenlijst al ingevuld hebt maar nog extra e-mailadressen wilt toevoegen, kan je deze opsturen naar [info@nse.nl.](mailto:info@nse.nl)

Het is van belang dat het test-mailadres dezelfde domeinnaam heeft (dus dat wat achter de @ komt) als de e-mailadressen van de studenten. Als het testmailadres een andere domeinnaam heeft, is het van belang dat het test-mailadres op dezelfde server binnenkomt als de mails van de studenten. Wanneer je de testmail ontvangt, vragen wij je door middel van een aantal korte vragen te bevestigen dat je de mail in goede orde hebt ontvangen. Wanneer je na twee dagen niet op onze mail reageert, ontvang je een herinneringsmail. Wanneer je wederom na twee dagen niet reageert, neemt MWM2 op een andere wijze contact met je op.

### SPAMFILTER EN BULKMAILING

Wanneer het veldwerk start, stuurt MWM2 ongeveer 3.000 tot 5.000 e-mailberichten per kwartier. Deze actie verkleint de kans dat de e-mail door het spamfilter gemarkeerd wordt als spam.

De eerder beschreven test die we samen uitvoeren, controleert of het IP-adres en het afzender-adres door de servers worden geaccepteerd. Helaas kunnen we van tevoren niet testen of jullie servers onze bulkmailing van 3.000 – 5.000 e-mailberichten per kwartier accepteren. Hier kunnen we alleen tijdens het veldwerk zelf achter komen.

Als je technische vragen hebt, laat het ons dan weten via [info@nse.nl.](mailto:info@nse.nl)

#### **Contactgegevens NSE Helpdesk**

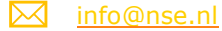

### **020 – 369 9666**

*De helpdesk is bereikbaar voor vragen op werkdagen van 9.00 uur tot 17.00 uur*